### The TAB Program

## Technical Assistance to Brownfields

Sabine E. Martin, Ph.D., P.G.

Center for Hazardous Substance Research
Kansas State University
May 2010

## Technical Assistance to Brownfield (TAB) Communities

- A national program
- Funded by EPA
   headquarters via grants to 4
   different entities
- Free to communities
- K-State assists communities in EPA Regions 5 and 7

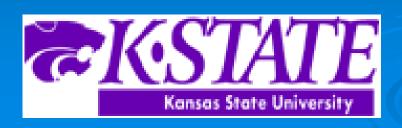

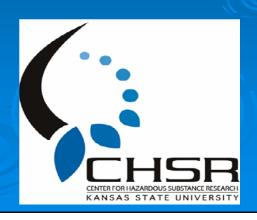

### **EPA Regions**

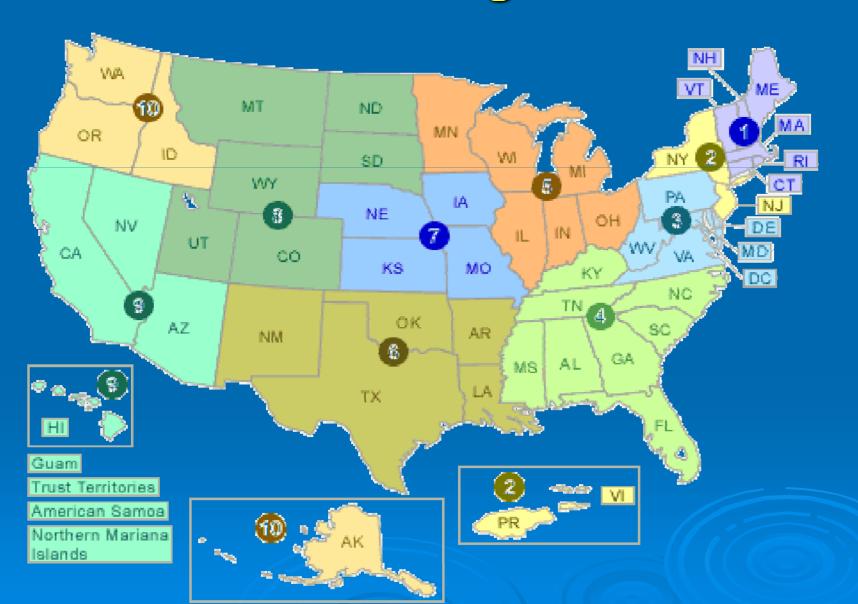

#### **TAB Assistance to Communities**

- Tailored to specific community needs
- Typically coordinated through the city, tribal or non-profit brownfields project manager
- May include:
  - Help identifying funding sources for revitalization projects
  - Review of EPA and other grant applications
  - Help finding a consulting firm
  - Review of project plans, technical reports
  - Assistance with community outreach/involvement
  - visioning
  - Other assistance, as needed and agreed upon
- Communities accepted on a 'first come' basis
- Depends on staff/funding availability

#### The Application Process

- Contact us
- We'll set up a meeting to discuss assistance needs
- Review needs and TAB capability
- Agree on a course of action
- Get started

### Workshops/Training Sessions

- Tailored to the information needs of the community
- Relaxed atmosphere
- Time for networking
- Variety of presenters
- Hands-on segments
- Very effective!

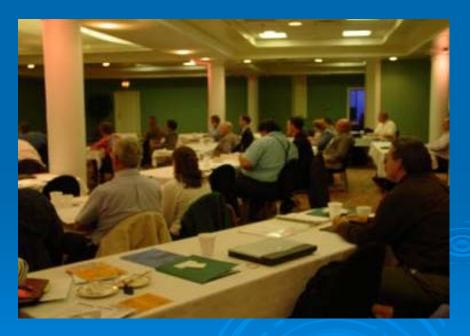

### Community Outreach

Redevelopment Planning

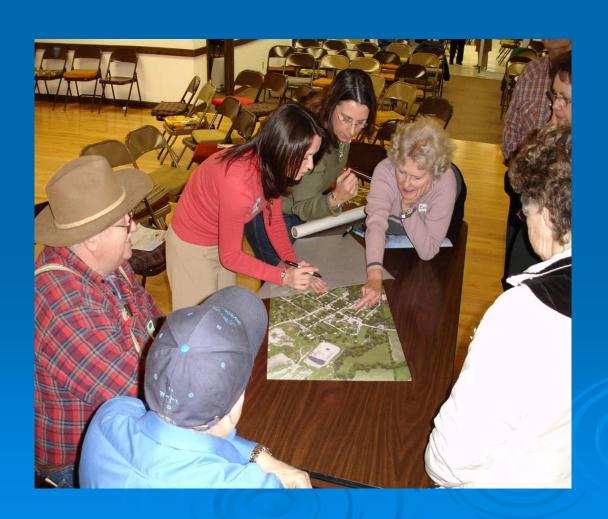

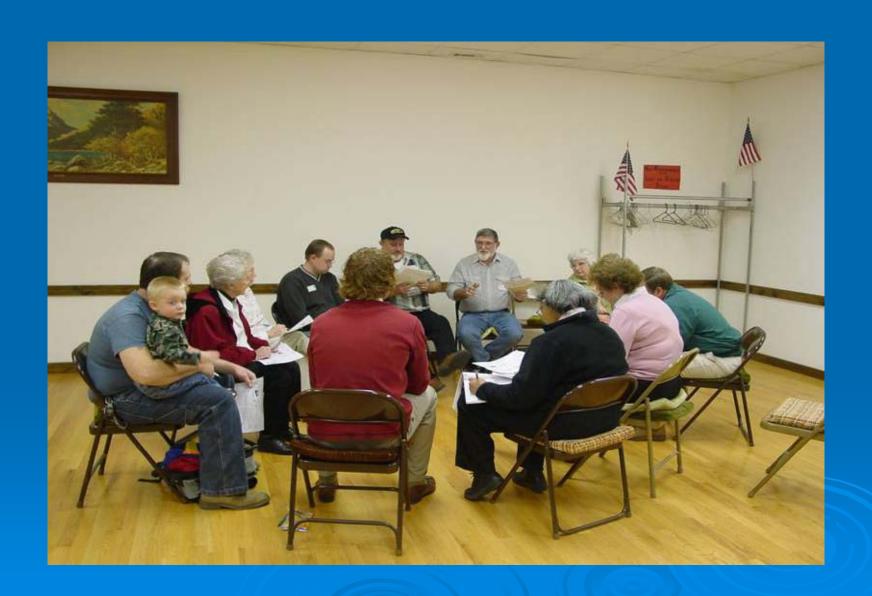

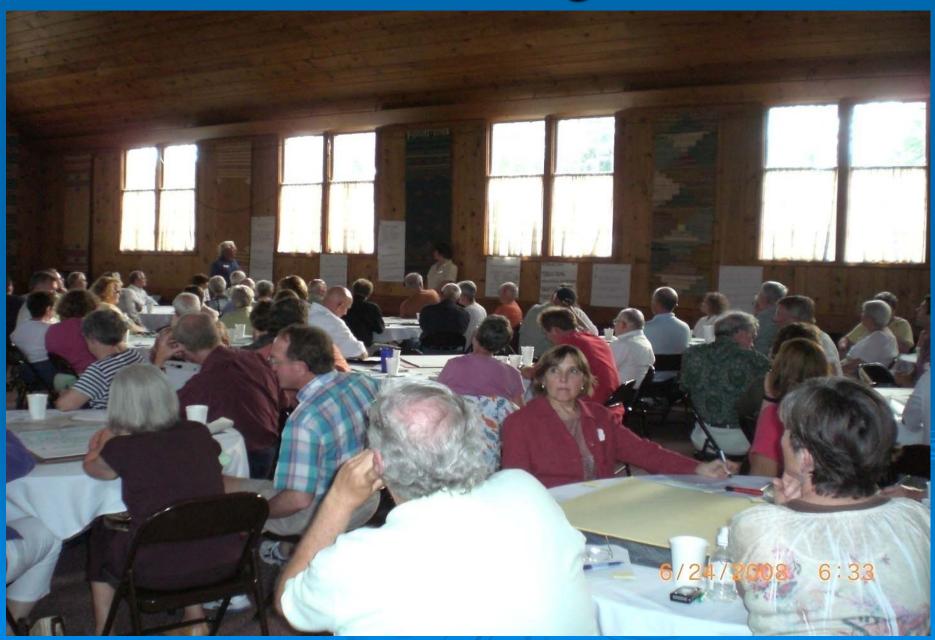

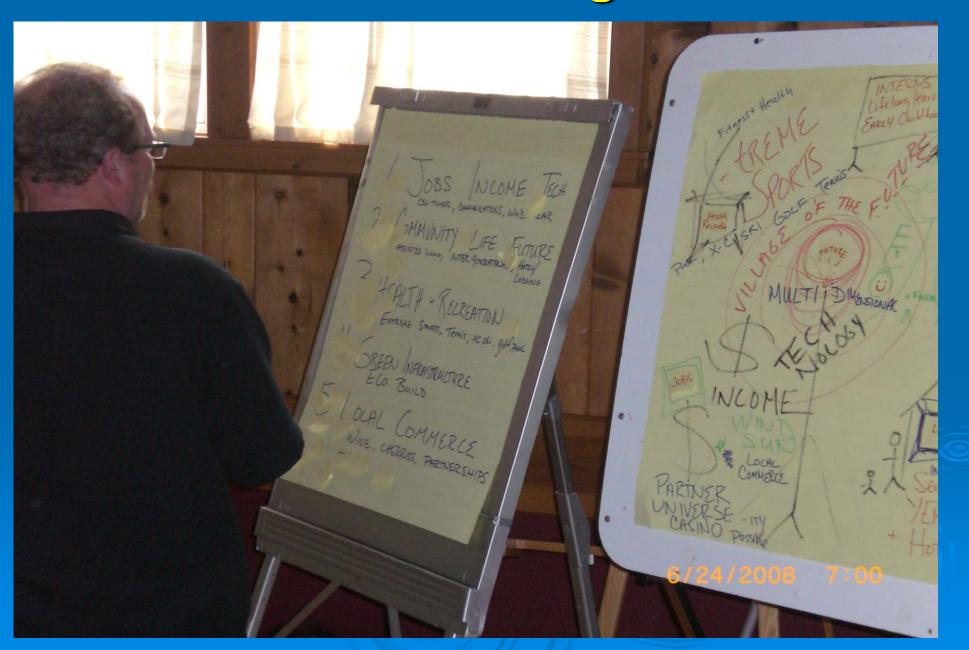

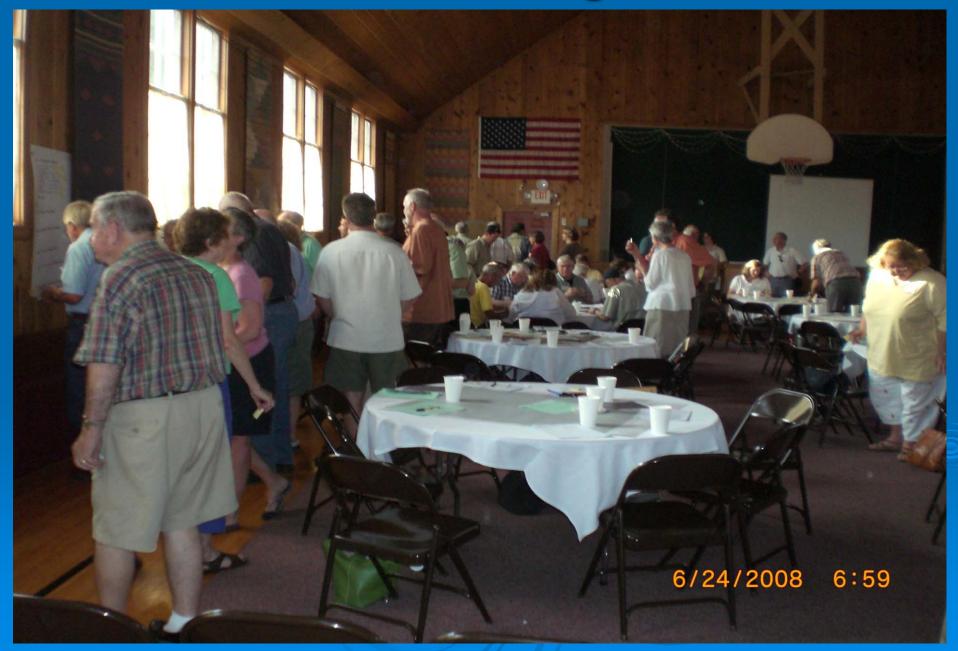

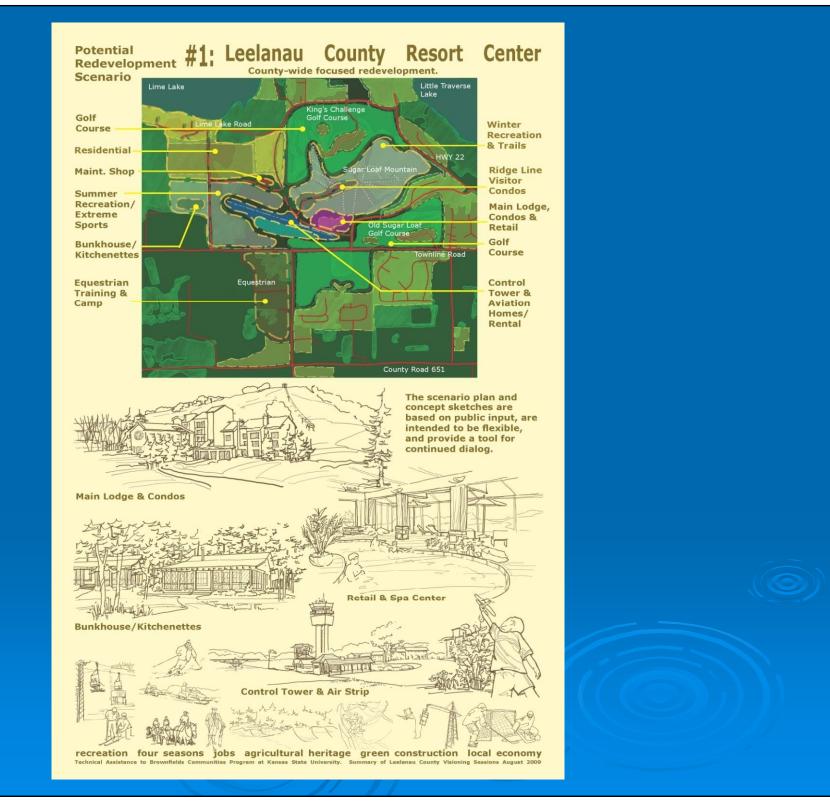

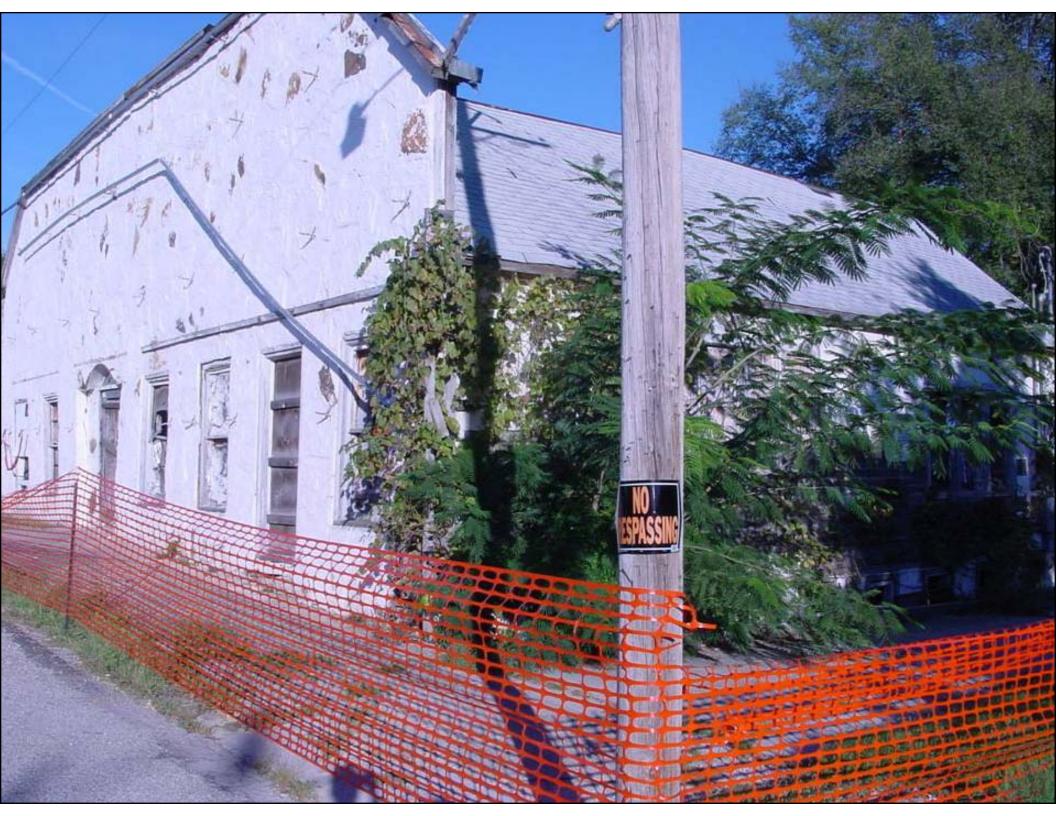

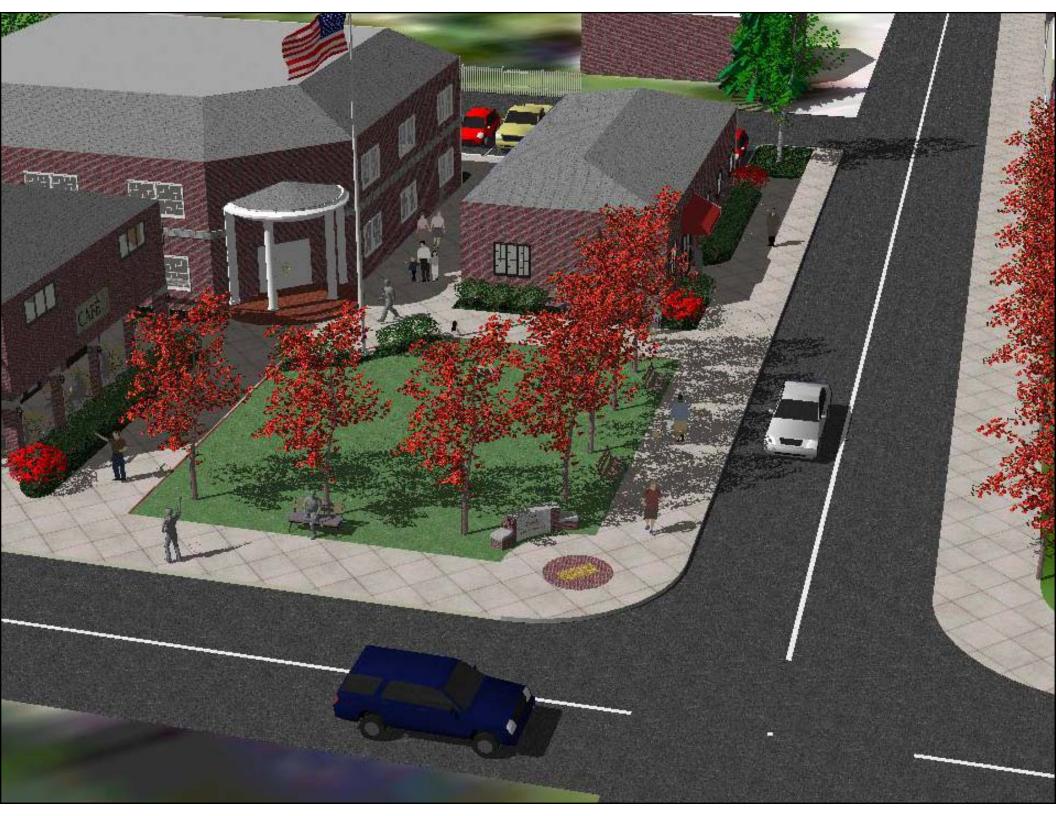

#### **Technical Presentations**

Community Meetings

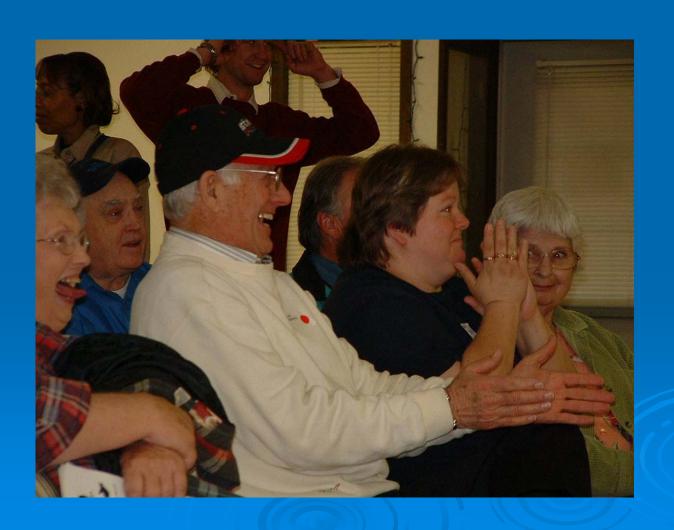

### Community Involvement

Who is the Community?

• Why do it?

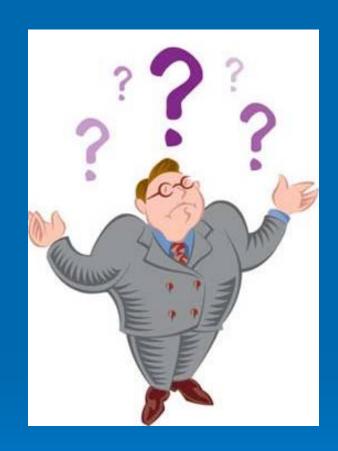

Successful Involvement Techniques

### Community Involvement Tools

#### Fact Sheets, Citizen Briefs

- clear
- concise
- in layman's terms
- basic information
- provide contact info and additional resources

Note: NOT a stand-alone tool

### Community Involvement Tools

#### Community Outreach

- Community Day/Fair
- Bus Tours
- Walking Tours
- Workshops/Seminars
- Public Meetings

### If you feed them, they will come

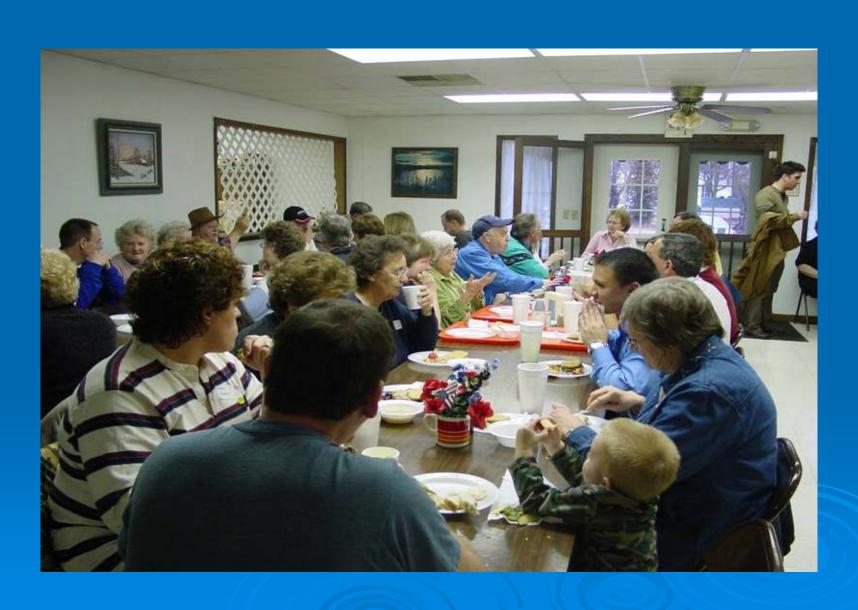

## Special Projects Web - based software: TAB-BIT www.tab-bit.org

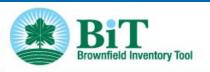

**▶Login** 

▶Register

▶Contact Us/Feedback

HOME

BIT TOOLBOX

ABOU

RESOURCES

SEARCH HE

HELP

In This Section:

BIT Home

Quick Links:

BIT Tutorial Help BIT Home

**BIT Home** 

#### Welcome to BIT

The Brownfield Inventory Tool (BIT) is a comprehensive brownfield program management tool. You may enter detailed site data, upload documents and data, and generate and export a variety of reports, including a Property Profile Form. BIT users are asked to create a user name and password for privacy protection. BIT can also be used as a collaborative tool, i.e. specific inventory data can be accessed by multiple users, IF permission by the primary user is granted.

Every page within BIT comes with detailed instructions. PLEASE READ THE INSTRUCTIONS CAREFULLY! In addition, a tutorial is available by selecting the BIT Tutorial icon below.

First Time Users: Please register by clicking on Register in the upper right hand corner of this page and create your username and password.

To get started with BIT, select the Site Inventory Data icon below.

A prototype of BIT was developed by EPA Region 8 and BIT is the updated version of this prototype.

#### **Announcements:**

BIT was released January 29, 2010. If you have any comments and/or suggestions for improvement, please let us know by providing feedback.

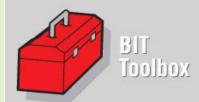

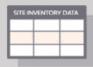

Site Inventory Data

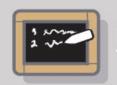

BIT Tutorial

## TAB-BIT Brownfields Inventory Tool

Released January 29, 2010

Free, web-based and desk-top version

Desk-top version to be released later this year

### Background

Prototype developed by EPA Region 8

 Intended to help Response Grant, and other brownfields grant recipients with survey & inventory, public record, oversight & enforcement, assessment and cleanup, and administrative reporting requirements

 Tool became obsolete due to MSWindows upgrades

#### **BIT Features**

- Password protected
- Multiple users possible, if permission is granted, or "read only" feature
- Database
- Import/export function
- Search function

#### What can TAB-BIT do?

#### Data Management:

- Brownfields related data
- Other environmental data
- Track funding
- Upload documents or enter data directly
  - Site information
  - Redevelopment data

#### What can TAB-BIT do? cont.

#### Data Management:

- Program admin. data
- Enforcement documentation
- Complaints

#### What can TAB-BIT do? cont.

#### Report Generation:

- Property Profile Form (e-submit to ACRES)
- Quarterly report form (outline)
- Forms for enforcement, complaints, ICs, inspection/oversight, public record reports, etc.
- Customized reports
- Maps

#### **Special Projects** Web - based software: TAB EZ www.tabez.org

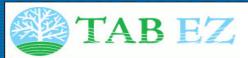

▶Login

**▶**Register

▶Contact Us / Feedback

GRANT APPLICATIONS RESOURCES SEARCH HELP

Home Page About TAB EZ

#### Home

Home

#### Welcome to TAB EZ

Technical Assistance to Brownfields communities (TAB) easy brownfields grant application (EZ) software program

Sample Grant Applications Tutorial Definitions Acronyms

TAB EZ is a grant writing tool to be used for preparation of EPA brownfields grant proposals. Currently, TAB EZ only addresses assessment and cleanup grants; RLF grant proposal outlines may be added at a later date.

#### What TAB EZ can do:

TAB EZ provides a framework for your proposal and provides strategies and links to reduce time in writing the proposal.

#### What TAB EZ can not do:

TAB EZ can not write a specific and compelling request for Brownfield grant funding for you. It's your proposal and you need to incorporate your ideas and approaches!

#### Using this tool is not a substitute for reading the grant guidelines!

While we put a lot of information from the guidelines into TAB EZ, there is also information we did not include. Please read the guidelines at the EPA brownfields web page. Also, a copy of the guideliens can be found in TAB EZ under "Resources".

#### Register prior to use

While the use of TAB EZ is free, you must be a registered user to prepare a grant application via TAB EZ. Please register by clicking on "Register" in the upper right hand corner of the TAB EZ window.

TAB EZ was updated to be consistent with the FY10 EPA brownfields grant guidelines.

!!!Deadline for proposal submittal is October 16, 2009!!!

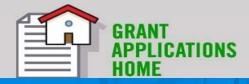

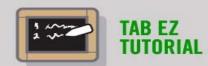

#### WHY TAB EZ?

 Levels playing field for small/ rural communities, disadvantaged cities and towns and not-forprofits

 Tool is time and place independent: flexibility critical to community resources that are stretched to capacity

#### Features and Benefits to Users

 User friendly and can be accessed anytime at the user's own pace

 Integrates Brownfield education with online support: definitions, regulatory citations and pertinent federal/state web links

 Helpful Hints for every criteria to be addressed

## What TAB EZ CAN and Can NOT do

#### TAB EZ can:

- provide a framework for the community's proposal
- provides strategies and links to reduce time in writing the proposal

#### TAB EZ cannot:

 write a specific and compelling proposal for you It's your proposal!

# TAB EZ is NOT a substitute for reading the grant guidelines!!!

#### **TAB Contacts**

Dr. Sabine Martin (Program Coordinator)
1-800-798-7796
785-532-6519
smartin1@k-state.edu

Beth Grigsby 317-579-4069 beth.grigsby@atcassociates.com

Web site: http://www.engg.ksu.edu/chsr/outreach